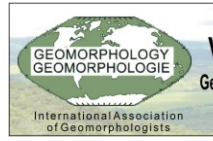

VI Simpósio Nacional de Geomorfologia / Regional Conference on Geomorphology Geomorfologia Tropical e Subtropical: processos, métodos e técnicas / Tropical and Subtropical Geomorphology: processes, methods and techniques '

# Goiânia, 6 a 10 de setembro de 2006 / Brazil, Goiânia-GO, September 6-10, 2006

## **MAPEAMENTO DE DECLIVIDADE DE VERTENTES: APLICAÇÃO NA APA DE GUARATUBA / PARANÁ**

SILVEIRA, C. T.;

Doutorando em Geografia, Universidade Federal do Paraná; e-mail: claudineits@pop.com.br. OKA-FIORI, C.<sup>2</sup>;<br><sup>2</sup> Professora do departamento de Geografia da Universidade Federal do Paraná; e-mail: *chisato@ufpr.br* 

 $FIORI, A. P.<sup>3</sup>$ ;<br><sup>3</sup> Professor do departamento de Geologia da Universidade Federal do Paraná; e-mail: <u>fiori@ufpr.com.br</u>

<sup>4</sup> Aluna de Especilização em Análise em Ambiental, departamento de Geografia, Universidade Federal do

Paraná; e-mail: clotildezai@yahoo.com.br

#### **RESUMO**

O presente trabalho tem por objetivo apresentar o trabalho de mapeamento de declividade de vertente, bem como seu método de elaboração, procedimentos operacionais e seus resultados. A área utilizada no estudo compreende a Área de Proteção Ambiental (APA) de Guaratuba, localizada no estado do Paraná, entre as coordenadas 49º08'22''W - 25º32'41''S e 48º32'18''W - 26º00'29''S, situada predominantemente nas unidades geomorfológicas da Serra do Mar, Planície Litorânea e Primeiro Planalto Paranaense. No trabalho foi adotado os intervalos de declividade propostos por Biasi (1977) e utilizados por Oka-Fiori e Canali (1998, 2002): 0-5%, 5-12%, 12-30%, 30-47% e >47%. Para execução de tal mapeamento foram utilizados de procedimentos computacionais, sendo usado para tais operações o *software Arcview 3.x* e seus módulos complementares *Spatial Analyst* e *3D Analyst*, que se constituem de ferramenta geotecnológica de Sistema de Informações Geográficas – SIG, empregado modelagem de dados espaciais e no armazenamento das informações. A aplicação do método e dos procedimentos computacionais, a partir da elaboração de um Modelo Digital do Terreno (MDT), apresentou resultados satisfatórios, revelando que na área de estudo 22,56% da área possuí declividade <5%, 3,54% da área possuí declividade entre 5-12%, 27,78% do total da extensão da área apresentou declividade entre 12-30%, 20,98% do total da área apresentou declividade de 30- 47% e 22,53% da área apresentou declividade superior a 47%, sendo assim pode ser percebido que as vertentes com mais declividade são as que predominam na área de estudo. A aplicação do método utilizado e dos procedimentos técnicos adotados, com o uso de SIG, apresentou como principais vantagens: agilidade da operação, facilidade de integração com outras informações e maior precisão e detalhamento no mapeamento. Os resultados alcançados integram o trabalho de dissertação apresentado por Silveira (2005), que os utilizou no estudo de instabilidade ecodinâmica da paisagem na APA de Guaratuba para fins de planejamento ambiental.

PALAVRAS-CHAVE: Mapeamento, declividade e APA de Guaratuba.

# **INTRODUÇÃO**

A análise da declividade das vertentes possibilita evidenciar a distribuição das inclinações de uma superfície do terreno na paisagem, sendo esta uma característica importante na análise do balanço morfogênese/pedogênese, uma vez que a inclinação das vertentes é um dos fatores que contribuí na instabilidade das encostas, ocasionada pelo fluxo torrencial que se dá na superfície, acarretando conseqüentes processos erosivos e movimentos coletivos de materiais.

Quanto maior o ângulo da declividade, mais rapidamente a energia potencial das águas pluviais se transforma em energia cinética, aumentando a velocidade das massas de água e sua capacidade de transporte, responsável pelos processos erosivos que esculpe as formas de relevo - morfogênese.

Os valores de declividade das vertentes são apresentados mais comumente em termos percentuais, que são obtidos através da relação trigonométrica:

# Tangente  $\alpha$  = Cateto Oposto

#### Cateto Adjacente

Sendo a distância horizontal entre dois pontos o cateto adjacente e sua distancia vertical o cateto oposto. Desse modo o valor absoluto de 100% de declividade equivale ao valor do ângulo (α) de 45º de inclinação (figura1).

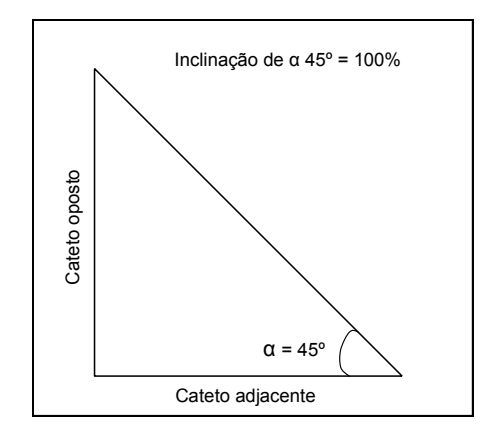

Figura 1 – Representação da vertente no triângulo retângulo pela correlação trigonométrica para calcular o ângulo de inclinação

A representação cartográfica da declividade do relevo é feita através de mapas temáticos, expressos em classes com agrupamentos de intervalos que podem variar de acordo com o objetivo que o trabalho se propõe ou adaptação às condições físicas da área estudada. Dentre alguns exemplos, Ross (1990, 1994 e 1996) utiliza em seus trabalhos aplicados ao planejamento e nos estudos de fragilidade ambiental as classes com intervalos de 0-6%, 6-12%, 12-20%, 20-30% e >30%. Nos estudos desenvolvidos pelo INPE (1999), visando subsidiar o Zoneamento Ecológico-Econômico dos estados da Amazônia legal, os intervalos utilizados são <2%, 2-6%, 6-20%, 20-50 e >50%. No trabalho desenvolvido pela CPRM (2003) para o Zoneamento Geoambiental da Região de Irauçuba/CE, localizado no semi-árido nordestino, as classes utilizadas foram 0-3%, 3-8%, 8-20%, 20-45% e >45%. Na resolução do CONAMA nº 289/2004, definindo intervalos de declividade para estudos de impactos ambientais, são propostas as classes de 0-5%, 5-10%, 10-15%, 15-25%, 25- 47%, 47-100% e >100%.

Outras combinações de intervalos são apresentadas nas bibliografias disponíveis, aplicadas em estudos de casos. No entanto, a que melhor se adequou para o desenvolvimento do trabalho desenvolvido na APA de Guaratuba foram as classes propostas por Biasi (1992): <5%, 5-12%, 12-30%, 30-47% e >47%. Esses intervalos foram elaborados visando aplicação de estudos para a formulação de um Macrozoneamento da Região da Costa Brasileira. Outros trabalhos desenvolvidos para a região do litoral paranaense seguem esses mesmos intervalos de classes, como é o caso dos trabalhos apresentados por Oka-Fiori e Canali (1998, 2002), Silveira et al. (2004), entre outros.

A proposta de Biasi (1992), que estabelece uma chave com cinco classes de declividade, apoiando-se no sentido técnico e no aspecto normativo de seu uso, define os intervalos sendo: <5%, limite utilizado internacionalmente para uso urbano-industrial e em trabalhos de planejamento urbano; 5-12%, essa classe define o limite máximo do emprego da mecanização na agricultura; 12-30%, essa classe tem o limite máximo de acordo com a legislação – Lei 6766/79 – que o define como o limite máximo para urbanização sem restrições; 30-47%, baseando-se no código florestal, que estabelece como limite máximo de corte raso 25º (47%); e >47%, conforme o artigo 10 do código florestal que não permite o corte raso da vegetação em áreas com inclinação entre 25º a 45º (100%) e as áreas com mais de 45º são definidas como Áreas de Preservação Permanente – APP.

## **ÁREA DE ESTUDO**

A área de estudo corresponde à Unidade de Conservação (UC), denominada Área de Proteção Ambiental (APA) de Guaratuba, criada em 1992, com 1995 km², representando aproximadamente 1% do território paranaense. Sua extensão abrange os municípios de Guaratuba, Matinhos, Paranaguá, Tijucas do Sul e São José dos Pinhais (figura 2). Está situada nas grandes unidades geomorfológicas conhecidas como: Planície Litorânea, Serra do Mar e Primeiro Planalto. Localiza-se geograficamente entre as coordenadas de latitudes 25º32'41''S e 26º00'29''S e longitudes 49º08'22''W e 48º32'18''W.

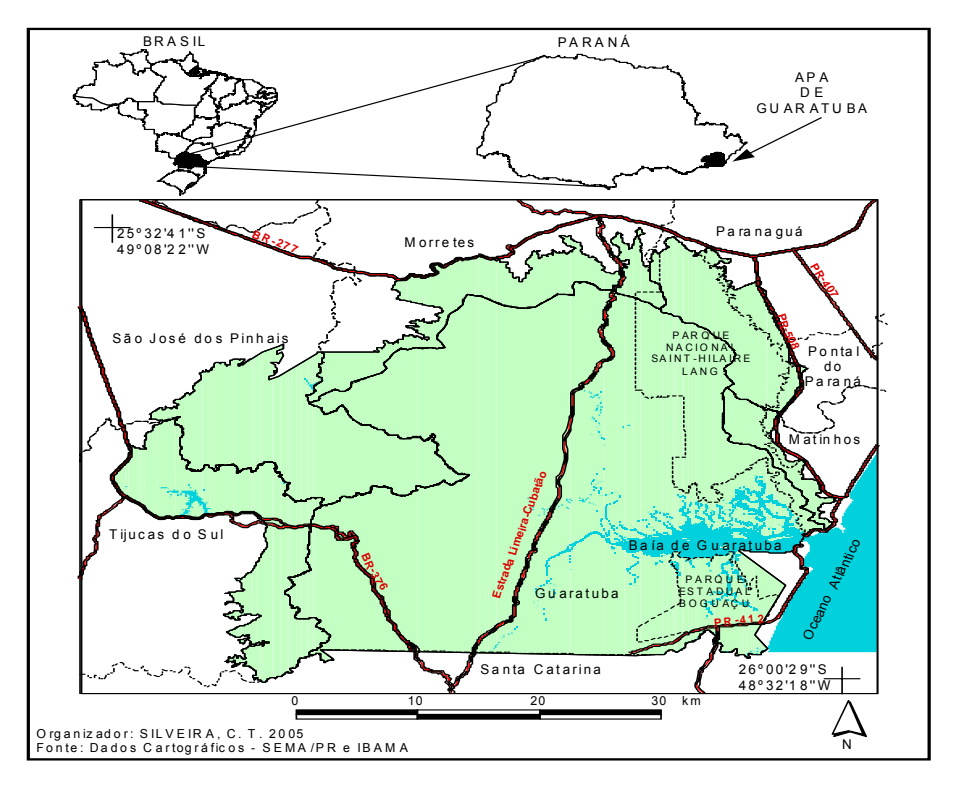

 **Figura 2 - Mapa ilustrativo da localização da APA de Guaratuba** 

## **MÉTODO E PROCEDIMENTOS**

Para a confecção de um mapa temático de declividade podem ser utilizados dois métodos. O método manual, obtido por meio de medidas tomadas nas linhas de curvas de nível na Carta Topográfica, com uso de um ábaco, cuja confecção é apresentada por Biase (1992). Ou então, utilizando-se de técnicas computacionais das ferramentas de geoprocessamento. Para esse trabalho o método adotado foi o segundo, por meio de processamento computacional em um Sistema de Informação Geográfica - SIG.

Comparando a aplicação dos métodos manual e computacional, na elaboração de um mapa de declividade, Silveira e Rakssa (2001) apresentam que no método manual tem como maior vantagem sua facilidade de elaboração, trazendo como uma das maiores desvantagens a demora na confecção do mapa e maior dificuldade para o seu cruzamento com outras informações. No método computacional as vantagens verificadas foram maior agilidade para elaboração do mapa e transferência de escala, facilidade no cálculo da área das classes e no cruzamento com outras informações, tiragem de cópias, visualização tridimensional, facilidade na reformulação de intervalos e acuracidade; enquanto as maiores dificuldades para a obtenção desses foram na representação nos fundos de vales e cristas, necessidade de uma base digital de dados topográficos, maior complexidade na

confecção quando comparado com o método manual e necessidade de equipamentos computacionais e programas específicos.

O Mapa de Declividade da APA de Guaratuba (figura 3) foi gerado através do método computacional com ferramentas de geoprocessamento, sobre uma plataforma de SIG, *Arcview 3.x,* por meio da elaboração de um Modelo Digital do Terreno (MDT), com o uso das extensões *3D Analyst* e *Spatial Analyst*, módulos complementares*,* deste *software*  utilizando-se das informações altimétricas das folhas topográficas (meio digital) na escala 1:25000.

As folhas topográficas que recobrem toda a área de estudo estavam disponíveis em formato vetorial, em extensão DXF. Desse modo, o primeiro passo foi a conversão dos arquivos digitais da extensão DXF, que é uma extensão de arquivos de dados cartográficos digitais armazenados em alguns softwares, para a extensão SHP, que é a extensão dos arquivos processados e editáveis no *Arcview*. O armazenamento de dados vetoriais no *Arcview* é realizado no formato SHP, que representa a entidade vetorial, associado a um arquivo DBF, que armazena um banco de dados em forma de tabela e a um arquivo formato SHX.

Depois de convertidos os arquivos para a extensão compatível do SIG, as cartas topográficas foram armazenadas e apresentadas em um único arquivo (mosaicadas), através do comando "merge themes together"; aplicou-se esse processo para o layer das curvas de nível, representadas por entidades de polilinhas; para o layer de pontos cotados, representados por entidades de pontos e para a hidrografia, como entidade polilinhas.

Para os layers curva de nível e pontos cotados foram atribuídas as informações de elevação (cota Z); em seguida, os arquivos SHP foram convertidos de 2D para 3D; referenciando-se no atributo cota Z. O layer de hidrografia também foi convertido para 3D, no entanto, este não se referencia em atributo mas sim em informações da superfície do terreno, que já estão em formato tridimensionais, nesse caso os layers de altimetria. Esses três layers são selecionados, juntamente com um arquivo de entidade polígono do recorte da área de estudo e através do comando "create TIN for features" é gerado um MDT da área. O *software* utiliza para o MDT um método de triangulação irregular no terreno, a triangulação de Delaunay, que constitui o modelo tridimensional.

O MDT é armazenado em um arquivo TIN, a partir desse arquivo podem ser gerados mapas de hipsometria (elevation range), orientação das vertentes (aspect) ou declividade (slop). Assim, selecionando a opção "slop" basta definir os intervalos das classes de declividade, o número de classes, e atribuir as cores representativas para cada

classe. Uma ressalva é que no *Arcview* 3.x as classes de declividade devem ser expressas em graus; desse modo, é necessário a conversão dos valores percentuais para valores em graus, utilizando-se da operação: valor da declividade em porcentagem, dividido por 100, calculando por último a cotangente que será o valor da declividade em graus.

Depois de obtido o MDT, o arquivo TIN foi convertido para formato vetorial, em entidade polígono, para que fossem feitos alguns ajustes, principalmente nas porções de cristas e fundos de vales.

### **RESULTADOS E DISCUSSÕES**

O relevo na área de estudo é bastante dissecado, com vertentes íngremes nas unidades fisiográficas que constituem as serras; também apresenta inclinações acentuadas em porções de planaltos, nos morros e nas colinas que ficam na planície litorânea.

A classe representada por valores de inclinação inferiores a 5% de declividade representa 22,56% da área da APA de Guaratuba (tabela 1), em maior parte constituindo a unidade geomorfológica da planície litorânea paranaense, uma vasta porção territorial que se estende ao leste da área de estudo. Essa classe de pouca declividade ocorre também nas unidades geomorfológicas da serra do mar e dos planaltos, estando situadas nas áreas de planícies aluviais.

| umuades de Televo da 711-71 de Odafatuba |                                                       |          |           |                |                   |
|------------------------------------------|-------------------------------------------------------|----------|-----------|----------------|-------------------|
| Classes de                               | Unidades geomorfológicas e a ocorrência de valores de |          |           |                | $\text{Area}$ (%) |
| declividade                              | declividade (representados em proporção da área %)    |          |           |                | total por         |
|                                          | Planaltos                                             | Serras   | Planícies | Morros/Colinas | classe            |
| $< 5\%$                                  | $0.40\%$                                              | $0,67\%$ | 21,49%    |                | 22,56%            |
| $5 - 12\%$                               | $0.90\%$                                              | 2,47%    |           | 0,15%          | 3,54%             |
| $12 - 30\%$                              | $6,31\%$                                              | 21,13%   |           | 0,34%          | 27,78%            |
| $30 - 47%$                               | 2,85%                                                 | 17,67%   |           | 0,16%          | 20,98%            |
| $>47\%$                                  | 1,51%                                                 | 20,93%   |           | 0,09%          | 22,53%            |
| corpos d'água                            | 0,17%                                                 |          | 2,61%     |                | 2,61%             |
| Total                                    | 11,97%                                                | 63,02%   | 21,49%    | 0,74%          | 100,00%           |

Tabela 1 - Valores de representatividade da área ocupada por classe de declividade nas unidades de relevo da APA de Guaratuba

Os intervalos de declividade que variam de 5-12% compõem uma segunda classe adotada nesse trabalho, sendo a de menor representatividade em extensão na região de estudo, uma vez que ocupa 3,54% da área total (tabela 1).

A classe representada pelas declividades que estão entre 12-30% são as de maior representatividade espacial na APA, uma vez que abrange 27,78% da área total (tabela 1); estão localizadas, em maior parte, nas unidades geomorfológicas de serras e de planaltos. Na segunda unidade citada, essa classe predomina significativamente dentre as demais, cujo relevo presente é de planalto ondulado. Nas serras esse intervalo de declividade é também predominante, no entanto com valores aproximados das classes com maior declividade. Nos morros e colinas presentes na Planície Litorânea, embora com pequena representação espacial, esse intervalo de declividade é também predominante, estando associados geralmente às colinas.

A classe com valores de declividade que variam de 30-47%, cujos intervalos são de expressiva representatividade na área de estudo (20,98%) (tabela 1), localiza-se principalmente nas regiões de serras e planaltos, estando em maior parte nas serras, onde constituem as porções de meia encosta, no terço médio inferior das vertentes. Nas unidades geomorfológicas de morros e colinas esses intervalos estão associados às vertentes dos morros.

As encostas com declividade superior a 47%, equivalente a 25º de inclinação, são as áreas mais íngremes, estando quase que exclusivamente presente nas serras, ocupando 22,53% do total da APA de Guaratuba (tabela 1). Essa classe é também muito representativa e ocupa geralmente as porções do terço superior das vertentes, bem como as cristas da serra do mar.

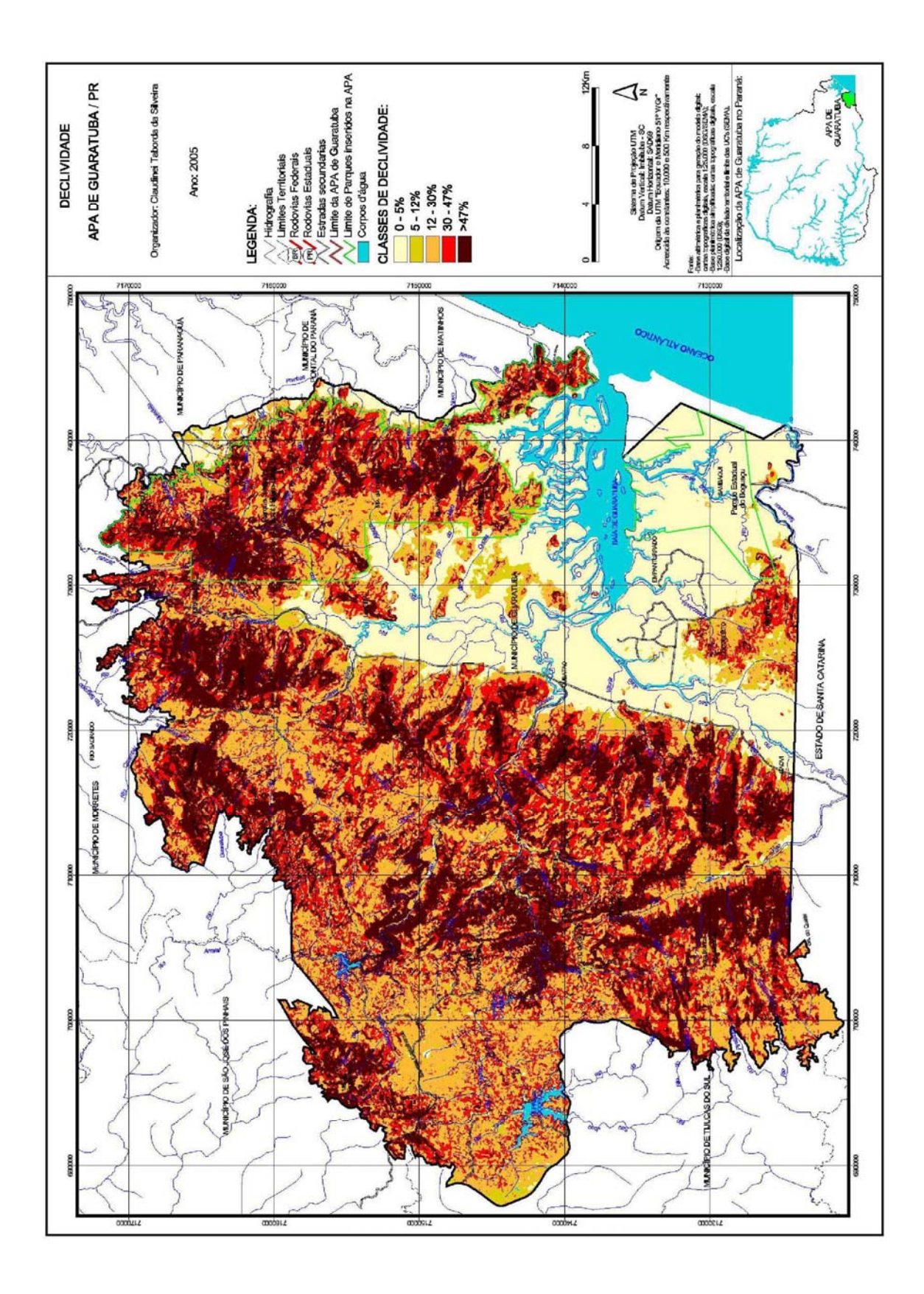

Figura 3 – Mapa de declividade da APA de Guaratuba

# **CONSIDERAÇÕES FINAIS**

O presente trabalho fez o mapeamento da declividade na APA de Guaratuba e apresentou o predomínio para cada classe adotada discutindo-as conforme apresentado no escopo do texto (resultados e discussões).

Sua contribuição está na abordagem de tal estudo, utilizando-se método e procedimentos computacionais, fazendo uso dos Sistemas de Informações Geográficas e apresentando as etapas e operações aplicadas.

Os resultados aqui obtidos integram o trabalho de pesquisa de dissertação de mestrado apresentado por Silveira (2005), o qual faz aplicação do mapeamento da declividade no estudo da instabilidade ecodinâmica da paisagem na APA de Guaratuba.

# **REFERÊNCIAS BIBLIOGRÁFICAS**

BIASI, M. de. A carta clinográfica: os métodos de representação e sua confecção. Revista do Departamento de Geografia da USP. n. 6, São Paulo, p. 45 – 61, 1977.

CPRM. Zoneamento Geoambiental da Região de Irauçuba – CE. Fortaleza, 2003.

OKA-FIORI, C.; CANALI, N. E. Mapeamento Geomorfológico. In: Renato E. deLima; Raquel E. B. Negrele (org). Meio Ambiente e Desenvolvimento do Litoral do Paraná – Diagnóstico. Curitiba, v. 1, p. 51 – 62, 1998.

\_\_\_\_\_\_\_. Mapeamento Geomorfológico e Hidrográfico do Litoral Sul. In: Raquel E. B. Negrele; Renato E. de L. (org). Meio Ambiente e Desenvolvimento do Litoral do Paraná – Subsídio à Ação. Curitiba, v. 1, p. 117 – 134, 2002.

ROSS, J. L. S. Geomorfologia Ambiente e Planejamento. São Paulo : Contexto, 1990.

\_\_\_\_\_\_. Análise Empírica da Fragilidade dos Ambientes Naturais e Antropizados. Revista do Departamento de Gegrafia, n. 8, São Paulo : FFLCH/USP, 1994.

\_\_\_\_\_\_. Geomorfologia Aplicada aos Eias-Rimas. In: GUERRA, A. J. T.; CUNHA, S. B. da (org). Geomorfologia e Meio Ambiente. Rio de Janeiro : Bertrand Brasil. 3 ed. p. 291 – 336, 1996.

SILVEIRA, C. T. Estudo das Unidades Ecodinâmicas da Paisagem na APA de Guaratuba: subsídios para o planejamento ambiental. Curitiba, 2005. Dissertação – Universidade Federal do Paraná.

SILVEIRA, C. T.; FIORI, A. P.; OKA-FIORI, C. Estudo de Fragilidade Ambiental na APA de Guaratuba / Paraná, com utilização de técnicas de SIG. *In:* Simpósio Nacional de Geomorfologia, IV; Encontro Sul-Americano de Geomorfologia, I, 2004, Santa Maria. Anais... Santa Maria : SINAGEO, 2004. 1 CD-ROM.

SILVEIRA, C. T.; RAKSSA, M. L. Comparação entre o método manual e o método computacional (gerado no *software Arcview* com módulo *3D Analyst*) para a elaboração de mapas de declividade*. In:* Encontro Paranaense de Geografia, VI, 2001, Guarapuava. Anais... Guarapuava : UNICENTRO, 2001.